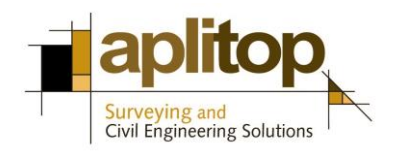

Sumatra, 9 E-29190 Málaga (SPAIN) www.aplitop.com Phone: +34 95 2439771 Fax: +34 95 2431371

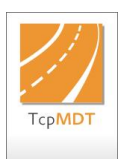

## **Technical Note (TcpMDT\_en\_v75\_utl004\_Import\_Hexagon)**

# **Importing surveys in Hexagon XML format to MDT**

## **Update Date**

26/07/2016

### **Requirements**

**MDT Versions**: 7.5 or higher **CAD Versions**: All supported **Operating Systems**: Windows XP / 7 / 8 / 10

### **Objective**

.

In this technical note the procedure for importing an hexagon XML file in MDT 7.5 is described. This tool will convert automatically **points, breaklines and parcels** recorded in selected file.

Breaklines will be imported as polylines drawn in their respective layers, so that they can be used for creating the surface.

#### **Importing an Hexagon XML file to MDT v 7.5**

- 1. Run MDT command "*Utilities > Import LandXML*" and select Hexagon XML file. In this case we select file *SurvCourt.xml*.
- 2. Then the elements of file will be shown in the following dialog.

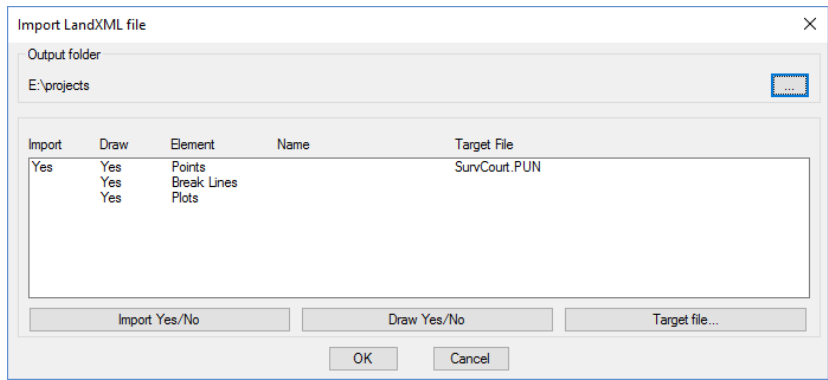

- 3. By pressing "**Import Yes/No**" we can enable for "**Points**" the creation of a point file. This point file can be chosen with "**Output file …**" button. Now we select as point file "*SurvCourt,pun*".
- 4. The button "**Draw Yes/No**" can be used to enable or disable the drawing of each of the elements. By default all elements will be drawn.
- 5. Finally we must press "**OK**" button and selected elements will be represented automatically.

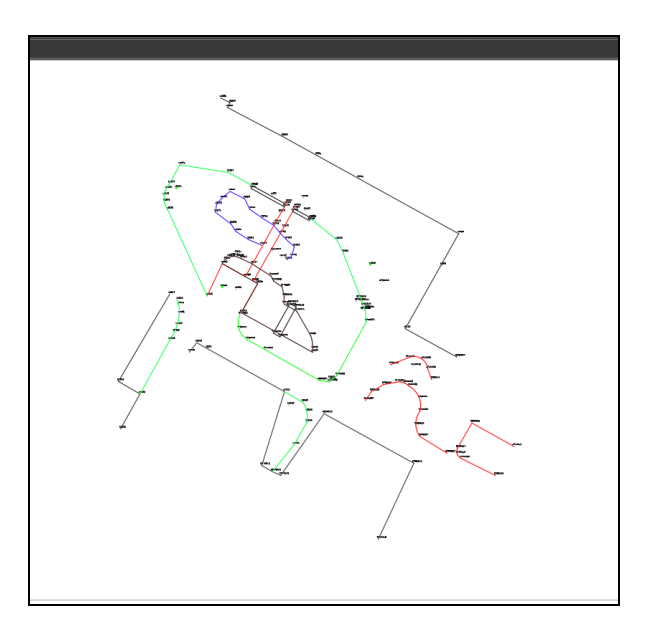

## **References**

[Video](http://www.aplitop.com/subidas/notastecnicas/MDT/en/videos/TcpMDT_en_v75_utl004_Import_Hexagon.html)